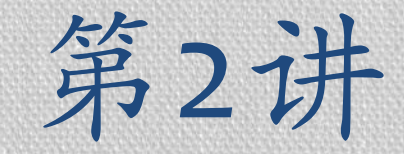

HTML速成

### 信息学院 孙辉

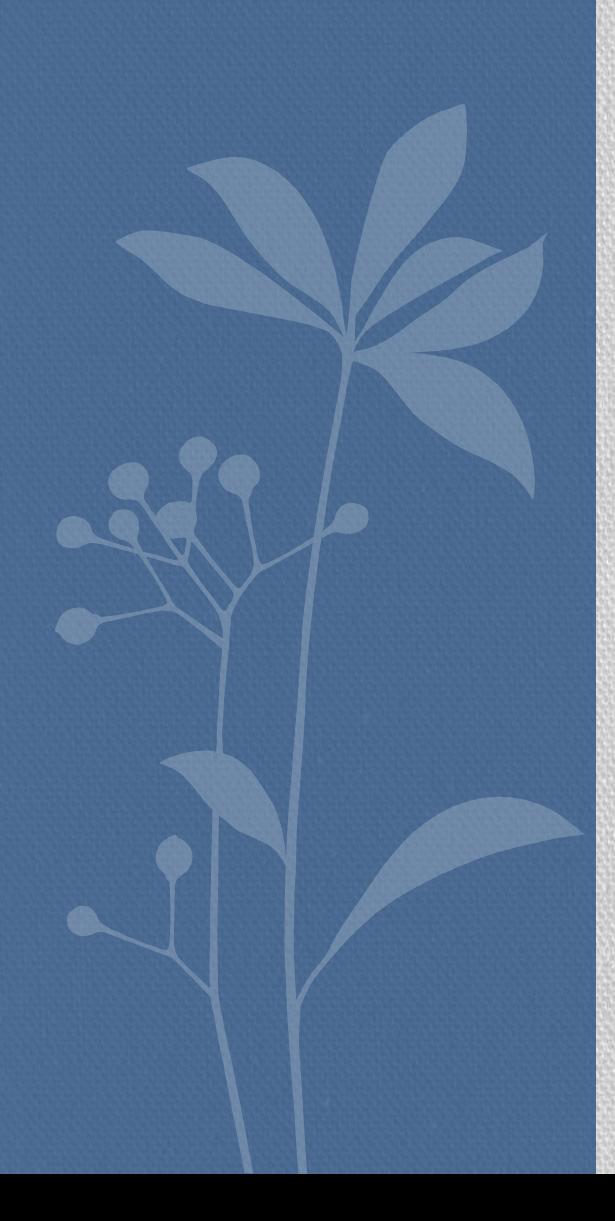

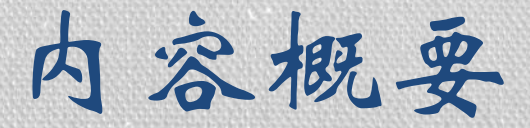

#### •什么是HTML

#### •HTML的基本概念

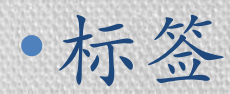

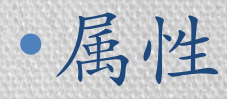

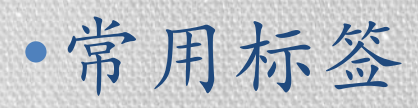

# 什么是HTML

- •HTML是用来制作网页的标记语言
- •**HTML**是Hypertext Markup Language的英文缩写, 即超文本标记语言
- •HTML语言是一种标记语言,不需要编译,直接由浏 览器执行
- •HTML文件是一个文本文件,包含了一些HTML元素, 标签等.HTML文件必须使用html或htm为文件名 后缀
- •HTML是大小写不敏感的,HTML与html是一样的 •HTML是由[W3C](http://www.w3.org/)的维护的

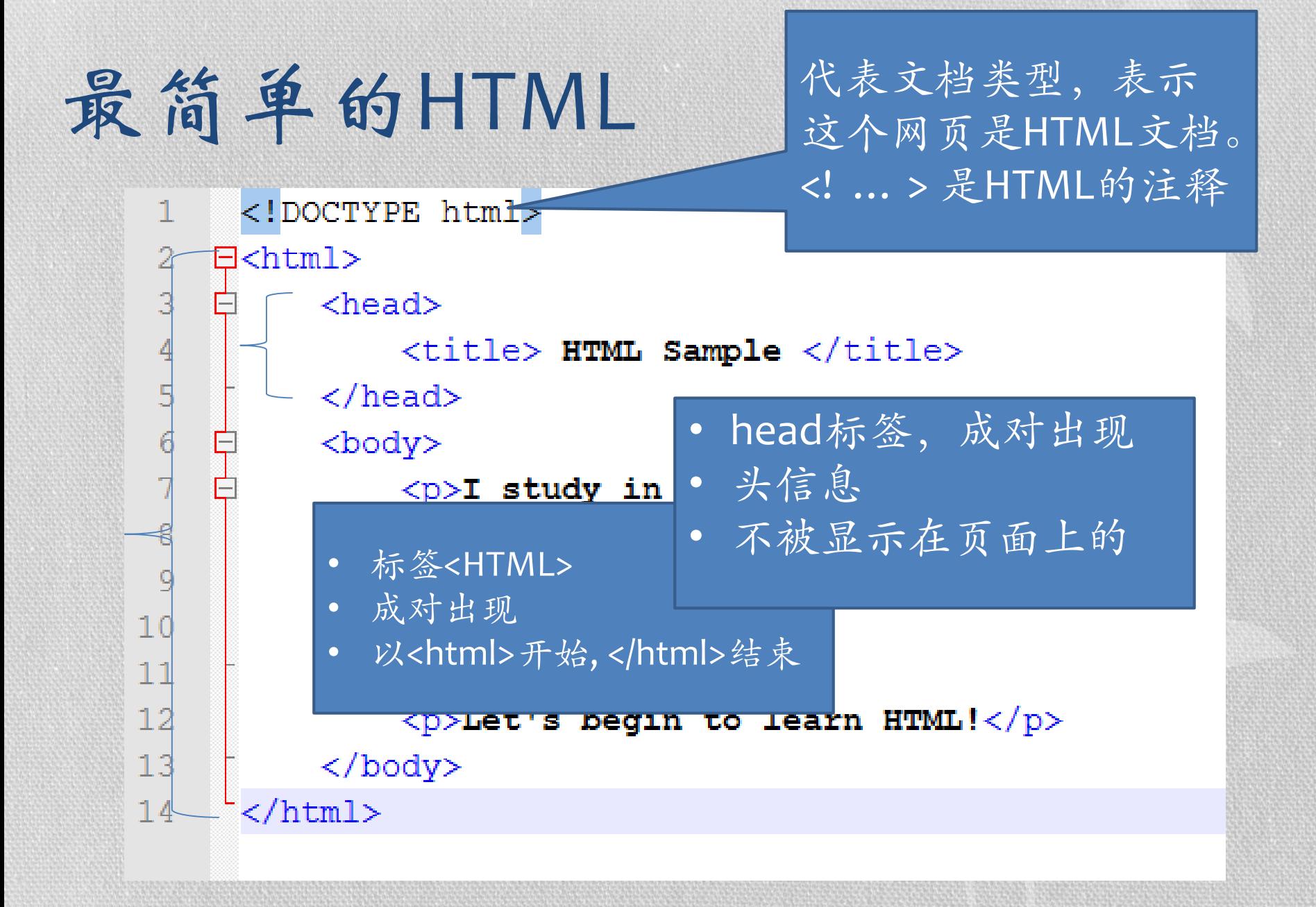

# 前文HTML代码中的标签

- html
- head
	- 当前文档的一些信息,例如标题信息,meta信息等
	- 可以包含: title、base、link、style、script、meta
- body
	- HTML文档的所有内容应该全部放在此标签中.比如浏览器所能表现的文字、 图像、链接等
- title
	- 只能在head标签内出现、其内容通常在浏览器的标题栏中显示
	- title的内容可以方便搜索引擎索引页面
	- title通常体现了网页的主体内容,所以记得一定要加上
- p
	- **paragraph**的缩写,分段,浏览器不认记事本里的空格与回车
- a
	- 链接的标签

### HTML框架

<html>  $<$ head>  $\sim$   $<$ /head>  $$ </html>

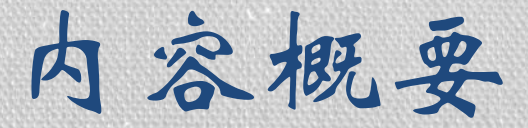

#### •什么是HTML

#### •HTML的基本概念

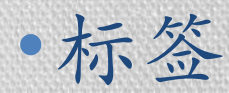

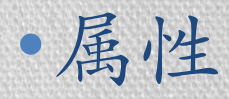

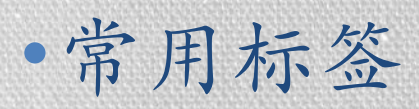

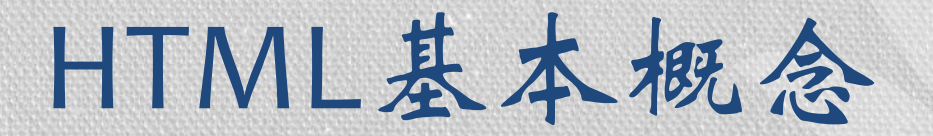

- **HTML**元素**(HTML Elements)——**标签
	- HTML元素(HTML Element)用来标记文本,表示文本的内容。比如body, title就是HTML元素。
	- HTML元素用Tag表示, Tag以"<"开始, 以">"结束。
	- Tag通常是成对出现的,比如<body></body>。起始的叫做Opening Tag, 结尾的就叫做Closing Tag。
	- 目前HTML的Tag不区分大小写的。比如,<HTML>和<html>其实是相同 的。
- **HTML**元素**(HTML Elements)**的属性
	- HTML元素可以拥有属性。属性可以扩展HTML元素的能力。
		- case1: 使用一个bgcolor属性, 使得页面的背景色成为红色: <body bgcolor="red">
		- Case2:使用border这个属性,将一个表格设成一个无边框的表格:<table border="0">
	- 属性通常由属性名和值成对出现,就像这样:name="value"。上面例子 中的bgcolor, border就是name, red和0就是value。属性值一般用双引号 标记起来。
	- 属性通常是附加给HTML的Opening Tag,而不是Closing Tag。

### HTML标签

- •HTML标签是HTML语言中最基本的单位、最重 要的组成部分
	- •通常要用两个角括号括起来:<和>.
	- •通常是闭合的(闭合就是标签的最后要有一个/, 来标示结束.),但不一定是成对出现的,例如 <br />就是单独的
- •标签是大小写无关的,<body>跟<BODY>表示的 意思是一样的.标准推荐使用小写.

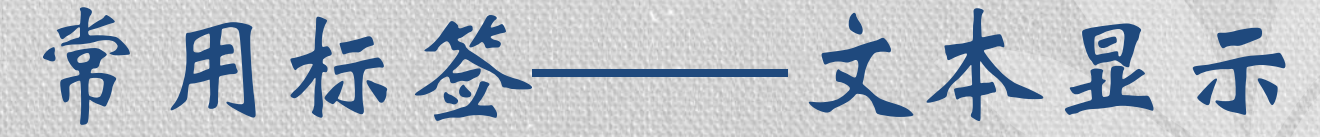

- <b>将中间文字显示成粗体</b> 英文bold所以是b
- · <i> 斜体</i><br>
<i> 多体</i>
- •<b><i>又粗又斜</i></b>
- <p>普通段落,显示后换行</p> 英文paragraph
- ·<br/> 末尾加这个就是换行,所以显示一行文字后加它 的效果和换行一样,英文break
- <hr/> 显示一条水平直线 英文horizontal line
- <!-- 这个是注释语句 -->
- •<small> 显示小字体</small>
- <h1> </h1> h1标题, 类推直至有h6标题, 字体一次减 小

# <pre>标签:原样显示文字

· <pre> </pre>: 保留原始文字排版的格式, 把制作好的文字排版内容前后分别加上始 标签<pre>和尾标签</pre>.

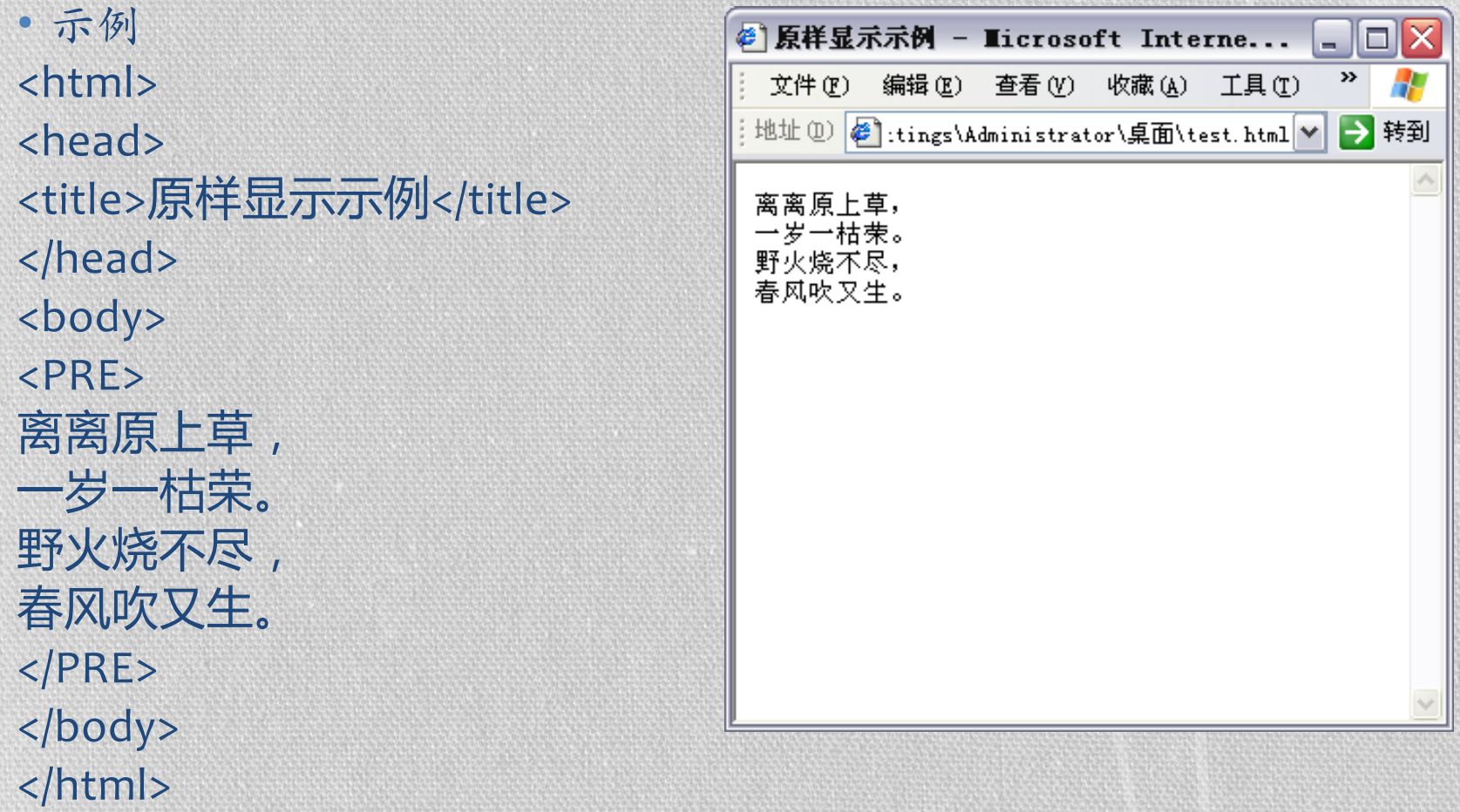

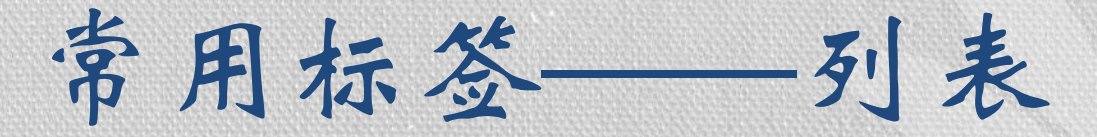

### •分为有序表和无序表,即ordered list(ol) 和 unordered list(ul)

 $<$ ol $>$ <li>这是第一项</li> <li>这是第二项</li>  $<$ /0 $>$ 

## HTML基本概念——属性

#### •例如:Body常用属性

- bgcolor --- 背景色彩, #=rrggbb, 色彩是用 16 进制的 红一 绿一蓝(red-green-blue, RGB) 值来表示。 16 进制的数码有: 0,1,2,3,4,5,6,7,8,9,a,b,c,d,e,f
- text --- 非可链接文字的色彩
- link --- 可链接文字的色彩
- alink --- 正被点击的可链接文字的色彩
- vlink --- 已经点击(访问)过的可链接文字的色彩
- background ---设定页面背景图像
- leftmargin ---设定页面的左边距
- topmargin ---设定页面的上边距
- bgproperties ---设定页面背景图像为固定,不随页面的滚 动而滚动

属性举例:水平分隔线

<HTML> <HEAD> <TITLE>测试水平分隔线标签</TITLE> </HEAD> <BODY>  $\langle$ CENTER $>$ 春 晓  $<$ HR  $>$ 春眠不觉晓,  $\langle$ hr size="6"> 处处闻啼鸟。 <hr width="40%"> 夜来风雨声, <hr width="60" align="left"> 花落知多少? <hr size="6" width="30%" align="center" noshade color=red > </CENTER> </BODY> </HTML>

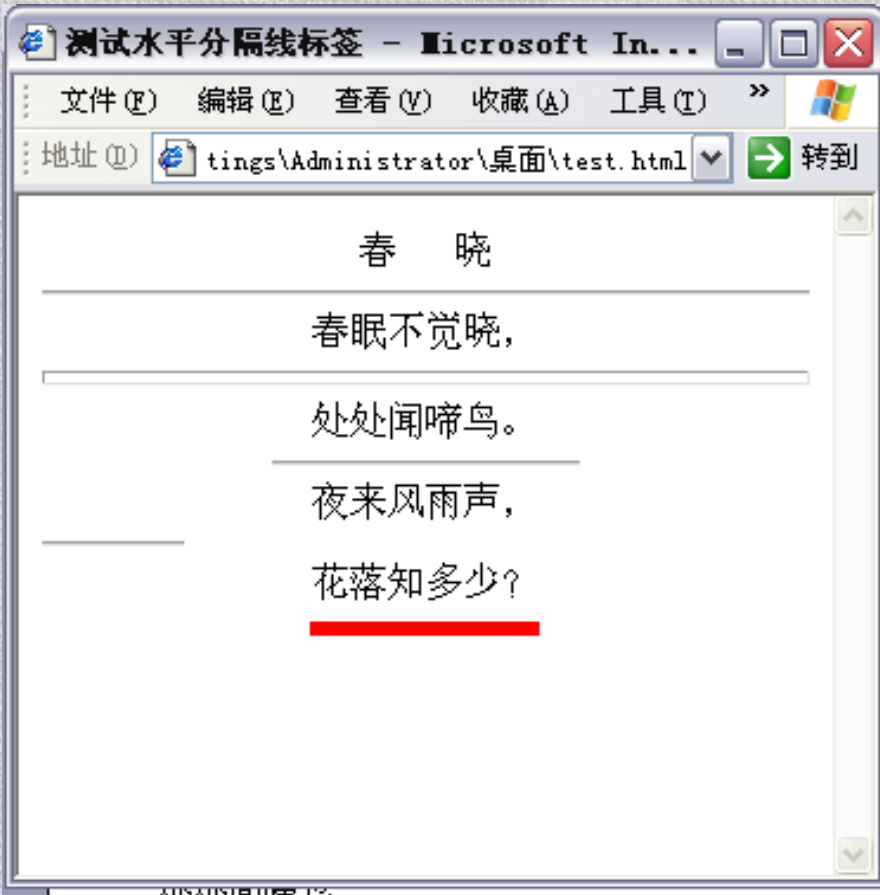

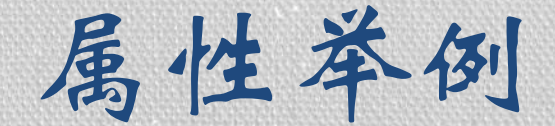

### •<li>的属性type有三个选项,这三个选 项都必须小写: •disc实心园 •circle空心园 •square小方块

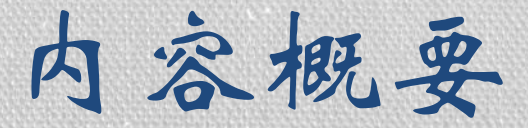

#### •什么是HTML

#### •HTML的基本概念

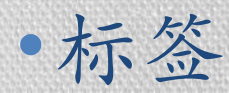

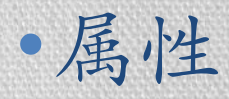

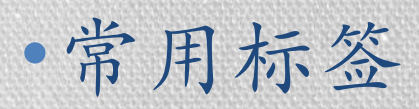

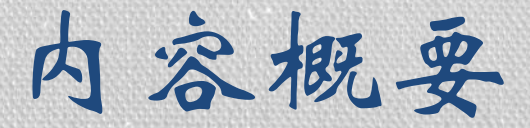

### •什么是HTML

#### •HTML的基本概念

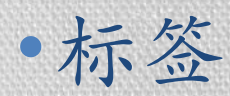

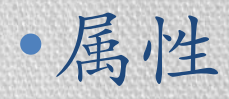

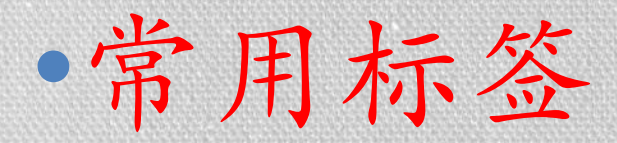

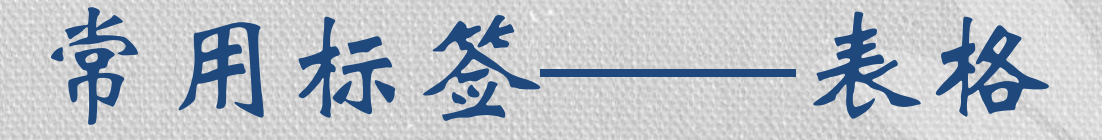

• <td style="color:#ff0000"> •<table border="1"> • <table width = "50%"> •<td align="center">
<table border="1", width = "50%"> <tr> <td>第1行第一列数据</td> <td>**第1行第二列数据**</td>  $\langle$ /tr> <tr> <td>**第2行第一列数据**</td> <td>**第2行第二列数据</**td>  $\langle$ /tr> </table>

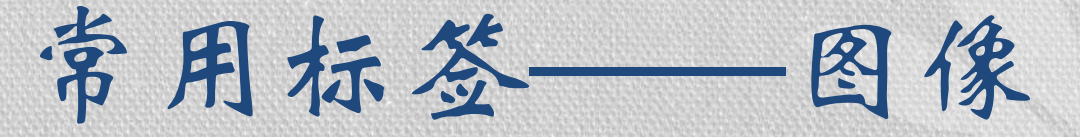

- 网页中插入图片:使用标签<img>
	- 最基本的语法: <img src="url">
	- 当浏览器读取到<img>标签时,就会显示此标签所设定的图像
	- 如果要对插入的图片进行修饰时,还要配合其它属性来完成
		- align属性:可以改变图片的垂直(居上、居中、居下)对齐方式和水平对 齐方式(居左、居中、居右)
		- height和width属性:改变图片的大小。在缺省状况下,图片显示原有的 大小。不过图片的大小一旦被改变,图片会相应放大或缩小,显示出来 的结果可能会很难看。
		- hspace/vspace:设定上下左右空白位置
		- Alt:在浏览器尚未完全读入图象时,在图象位置显示的文字
		- Border: 设置边框大小
- 浏览器载入图片比较费时,建议一个HTML文件里不要 包含过多的图片,否则会影响你的网页显示速度。

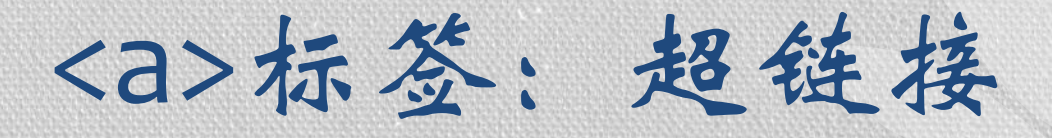

#### •  $<$ a>  $<$ a>

- •用于从一张页面链接到另一张页面
- •元素最重要的属性是 href 属性,它指示链接 的目标。
- •[http://www.w3school.com.cn/tiy/t.asp?f=html\\_](http://www.w3school.com.cn/tiy/t.asp?f=html_links) links

# 几个关于超链接的例子

1.指向网站的链接。代码如下: <a href="http://www.sina.com.cn">新浪网</a> 2.在新的页面中打开链接,代码如下: <a href="http://www.sina.com.cn" target=" blank">新浪网</a> target指定目标显示窗口,\_blank表示新开窗口。 3.邮箱链接,点击后打开默认的邮件系统写信和发 信。代码如下:

<a href="mailto: dadong@21bj.com">给我写信</a>

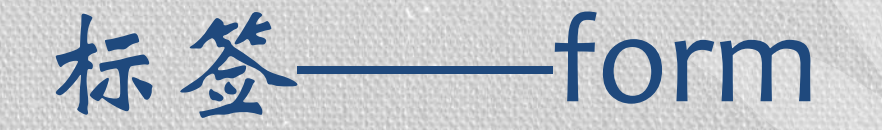

#### •<form> 标签用于为用户输入创建 HTML 表单

•表单能够包含 input 元素,比如文本字段、复 选框、提交按钮等等。

•表单还可以包含 menus、textarea、fieldset、 legend 和 label 元素。

•表单用于向服务器传输数据。

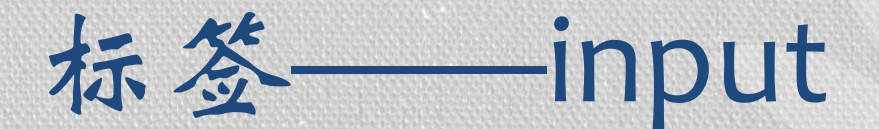

### •<input> 标签用于搜集用户信息

- •根据不同的 type 属性值,输入字段拥有很多 种形式
	- •文本字段
	- •复选框
	- •掩码后的文本控件
	- •单选按钮
	- •按钮
		- •……
- <form action="form\_action.asp" method="get"> First name: <input type="text" name="fname" /> Last name:  $\langle$ input type="text" name="lname"  $\langle$ > [<input type="submit" value="Submit" />](http://www.w3school.com.cn/tags/tag_input.asp) </form>

### 标签——frameset

### •frameset 元素可定义一个框架集。它被用来组 织多个窗口(框架)。每个框架存有独立的文 档。

 $<$ html $>$ 

#### <frameset cols="25%,50%,25%">

<frame src="frame\_a.htm" /> <frame src="frame\_b.htm" /> <frame src="frame\_c.htm" /> </frameset>

</html>[http://www.w3school.com.cn/tags/tag\\_frameset.asp](http://www.w3school.com.cn/tags/tag_frameset.asp)

# 常用标签 -- div & span

- •行内元素**(span)**和块级元素**(div)**
	- •两者的相同点是都可以作为一个容器
		- **div** 标签 **——** 块标签
			- **<div></div>**表示一个块**,**并无实际的
		- **<span></span> ——** 行内标签

•与**CSS**联合起来才能显示出它的威力

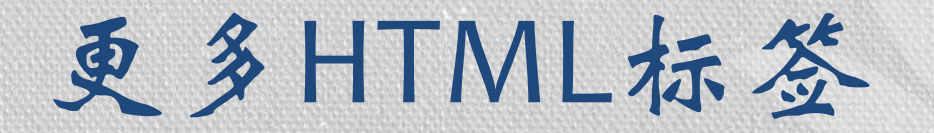

### •http://www.w3school.com.cn/tags/tag\_comm ent.asp